**190TW8**

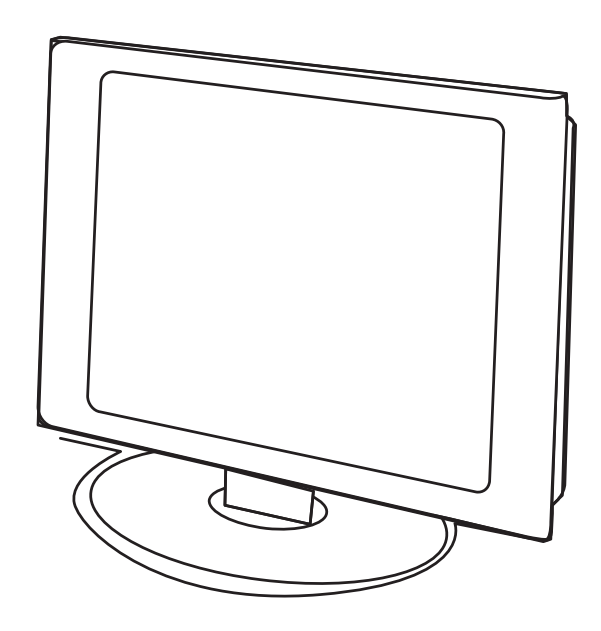

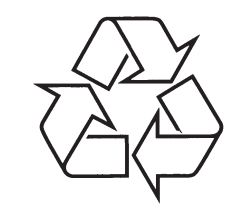

Külastage Philipsit internetis: http://www.philips.com

Eestikeelne kasutusjuhend

# *MÄRKUSED*

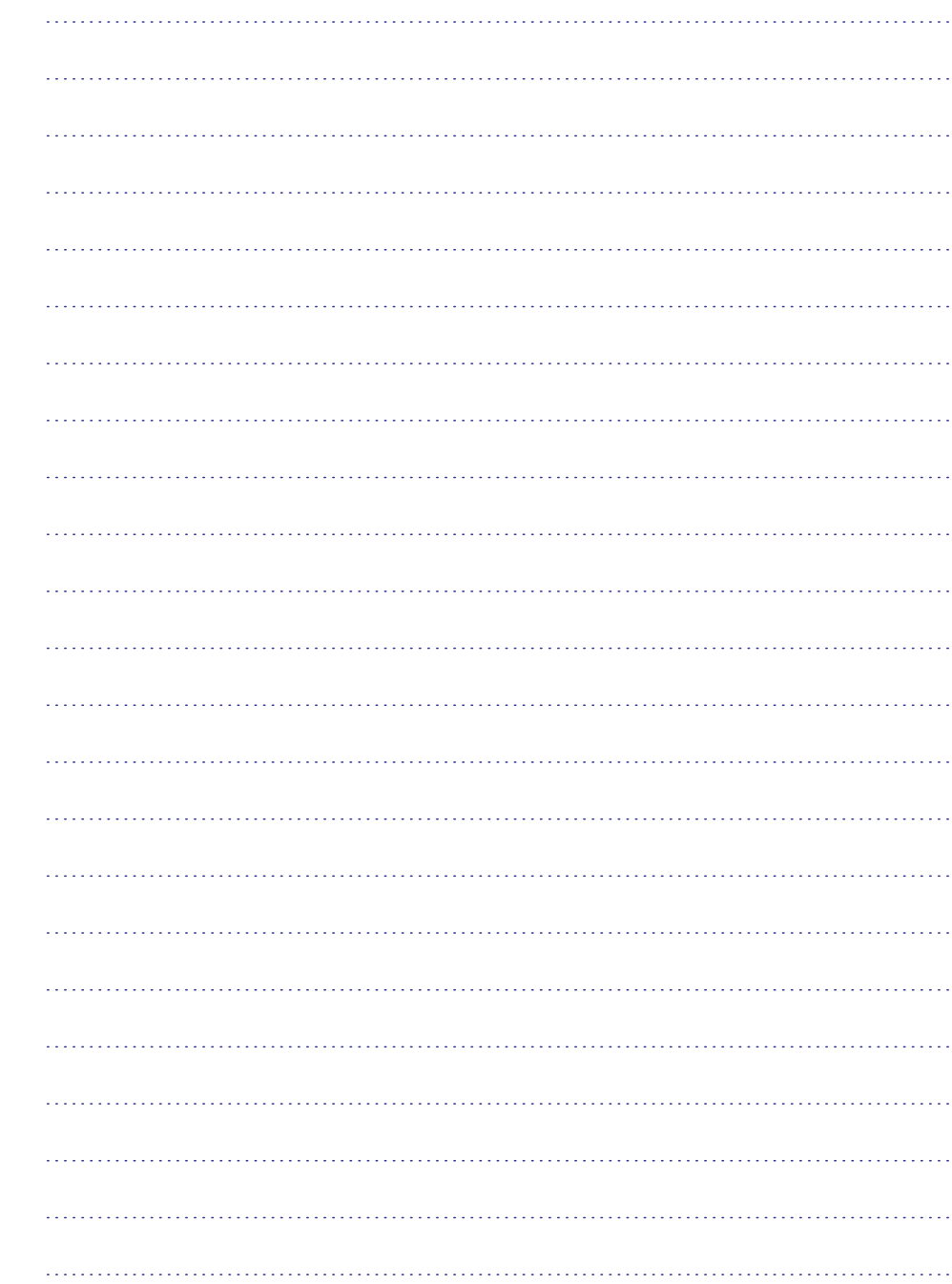

# **SISSEJUHATUS**

Täname, et ostsite just selle televiisorikomplekti.

See käsiraamat on loodud, et aidata Teid TV monitori komplekti paigaldamisel ning kasutamisel.

Me soovitame Teil see põhjalikult läbi lugeda.

Me loodame, et meie tehnoloogiaga saavutate täielikult otsitud rahulolu.

# **SISUKORD**

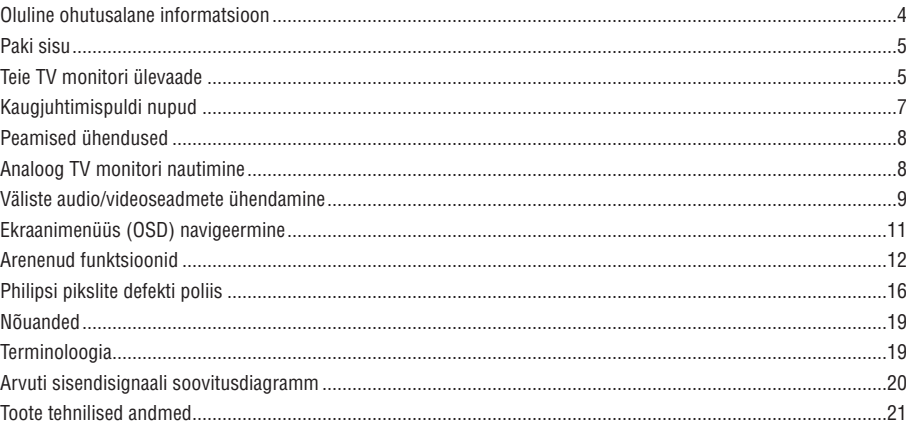

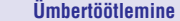

Teie komplektis kasutatavad materjalid ontaaskasutatavad või neid saab ümber töödelda.

Et minimiseerida keskkonna reostumist, koguvad spetsialiseerunud ettevõtted kasutatud seadmeid ning lammutavad need pärast pärast taaskasutatavate osade eemaldamist (lisainformatsiooni küsige oma edasimüüjalt).

# **OLULINEOHUTUSALANE INFORMATSIOON**

# Lugege enne seadme kasutamist

 $\bullet$ 

# **Tähtis**

- l Ventilatsiooniruumiks jätke vähemalt 4" kuni 6" vaba ruumi igale monitori küljele. Ärge paigutage monitori vaibale.
- $\bullet$  Ärge pritsige ega tilgutage seadmele vedelikke.
- $\bullet$ Ärge jätke seadet vihma või niiskuse kätte ega
- asetage sellele vedelikega täidetud esemeid, nt vaase.
- $\bullet$ Ühendage seade maandusega seinakontakti.
- $\bullet$ Selle seadme elektrivooluga ühendamiseks kasutatakse ühendusseadet. See ühendusseade peaks jääma täielikult ligipääsetavaks.

### **Üldine**

**Ärge sisestage voolujuhet seinapistikusse ega riputage televiisorit seinale enne, kui kõik ühendused on tehtud.**

l Asetage või riputage TV monitor, kuhu iganes soovite, aga tehke kindlaks, et õhk pääseb vabalt ligi ventilatsiooniavadele.

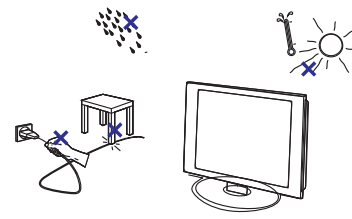

- $\bullet$ Ärge paigaldage televiisorit piiratud kohta nt kinnisesse riiulisse.
- $\bullet$ Et vältida ohtlikke situatsioone, ärge paigutage TV monitori ümbrusesse lahtise tulega esemeid, nt süüdatud küünlad.
- $\bullet$ Vältige kuumust, otsest päikesevalgust ning vihma ia vee sattumist TV monitorile.
- $\bullet$ Ärge pritsige ega tilgutage seadmele vedelikke.

# **Ekraani hooldus**

- $\bullet$ Ärge puudutage, kriimustage ega hõõruge ekraani kõva esemega, kuna see võib ekraani jäädavalt kahjustada või kriimustada.
- l Ärge kasutage ekraani pühkimisel ühtegi keemilist puhastusvahendit.
- $\bullet$ Ärge katsuge ekraani pinda paljaste kätega ega rasvase lapiga (mõned kosmeetikavahendid võivad olla ekraani kahjustava toimega).
- $\bullet$ Enne ekraani puhastamist ühendage televiisor vooluvõrgust välja.
- $\bullet$ Kui ekraani pind saab mustaks, siis pühkige seda õrnalt vati või mõne teise pehme materjaliga, nt seemisnahaga.
- l Ärge kasutage atsetooni, tolueeni ega alkoholi, kuna need võivad ekraani keemiliselt kahjustada.
- $\bullet$ Ärge kasutage vedelpuhasteid ega aerosoolpuhasteid. Pühkige sülje või veepritsmed maha niipea kui võimalik. Nende pikaajaline kontakt ekraaniga võib põhjustada deformatsiooni ning värvide hajumist.
- OLULINE: Aktiveerige alati liikuv ekraanisäästja, kui jätate oma monitori järelvalveta. Aktiveerige alati perioodiline ekraanisäästja, kui Teie monitor kuvab muutumata staatilist sisu. Segamatult püsiv ekraanipilt või staatilised pildid võivad kindla perioodi järel ekraani "sisse põleda". Seda nimetatakse Teie ekraani "järelkujutiseks" või "tontkujutiseks". "Sisse põlemine", "järelkujutised" või "tontkujutised" on LCD paneeli teada-tuntud omadus. Paljudel juhtudel "sisse põlemine", "järelkujutised" või "tontkujutised" kaovad pärast mõne aja möödumist, kui TV monitorist on vool välja lülitatud.

HOIATUS: Tugevad "sisse põlemise", "järelkujutiste" või "tontkujutiste" kahjustused ei kao ära ning neid ei saa ka parandada. Mainitud kahjustus ei ole kaetud garantiiga.

# **Ohutusalane informatsioon: Elektrilised, magnetilised ja elektromagnetilised väljad ("EMF")**

- $\bullet$ Philips Royal Electronics toodab ja müüb palju tarbijatele suunatud tooteid, mis nagu mistahes elektroonilised aparaadid omavad võimet eraldada ja neelata elektromagnetilisi signaale.
- $\bullet$ Üks peamisi Philipsi äripõhimõtteid on toodete juures võtta kasutusele kõik vajalikud tervise- ja ohutusmeetmed, et täita kõik rakendatavad seaduslikud nõudmised ning toodete tootmise ajal kehtinud EMF standardid.
- $\bullet$ Philips on pühendunud arendama, tootma ja turustama tooteid, mis ei põhjusta kahjulikke tervise kõrvalnähte.
- $\bullet$ Philips kinnitab, et kui tema tooteid kasutatakse ettenähtud moel, siis on nad vastavalt täna kättesaadavatele teaduslikele tõestusmaterjalidele turvalised.
- $\bullet$ Philipsil on aktiivne roll rahvusvahelise EMF ja ohutusstandardite arendamisel, mis omakorda võimaldab Philipsil näha ette edasisi arendusi standardiseerimise vallas ning integreerida neid varakult oma toodetele.

# **TOOTE TEHNILISEDANDMED**

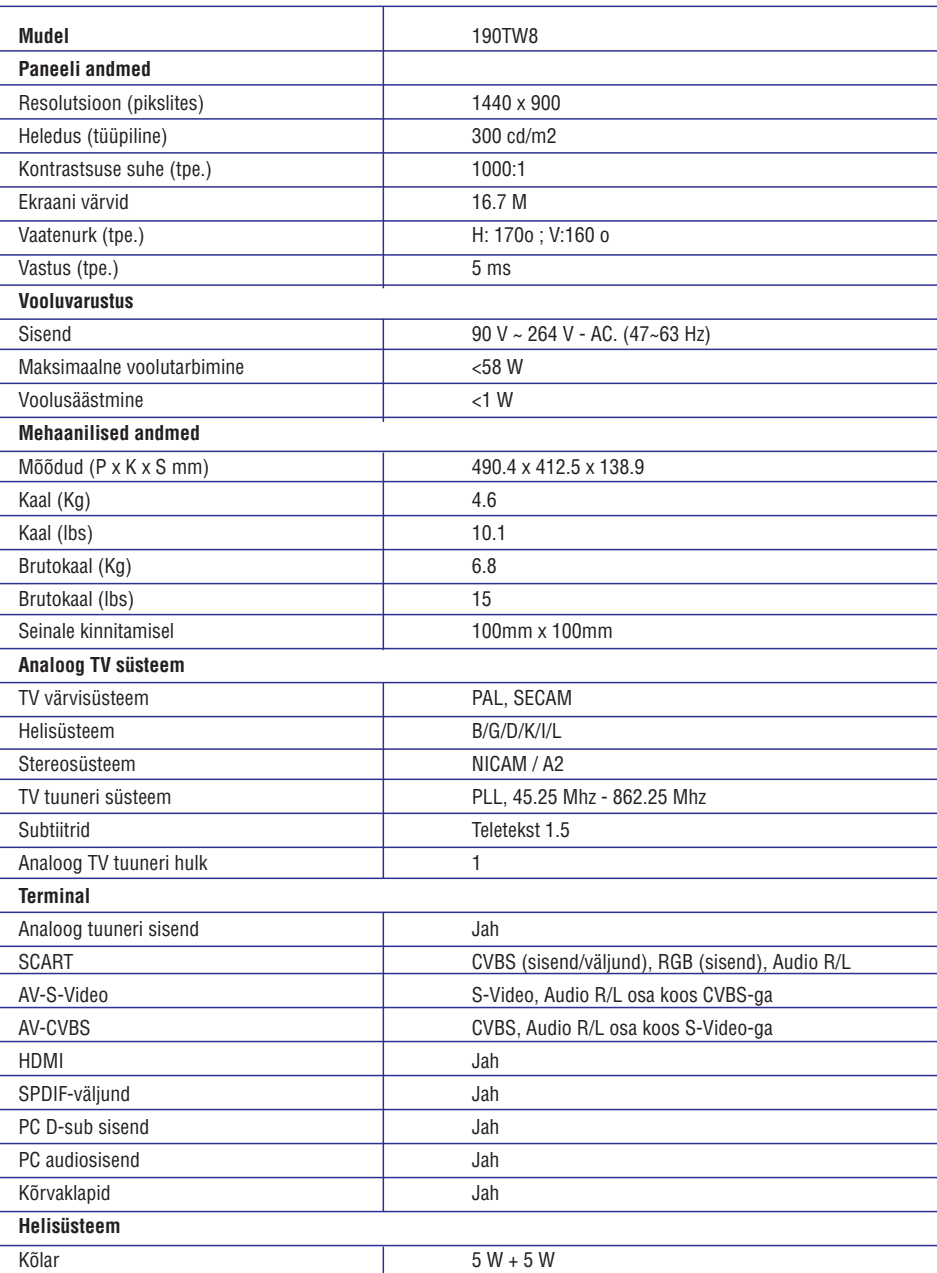

# **ARVUTI SISENDISIGNAALI SOOVITUSDIAGRAMM**

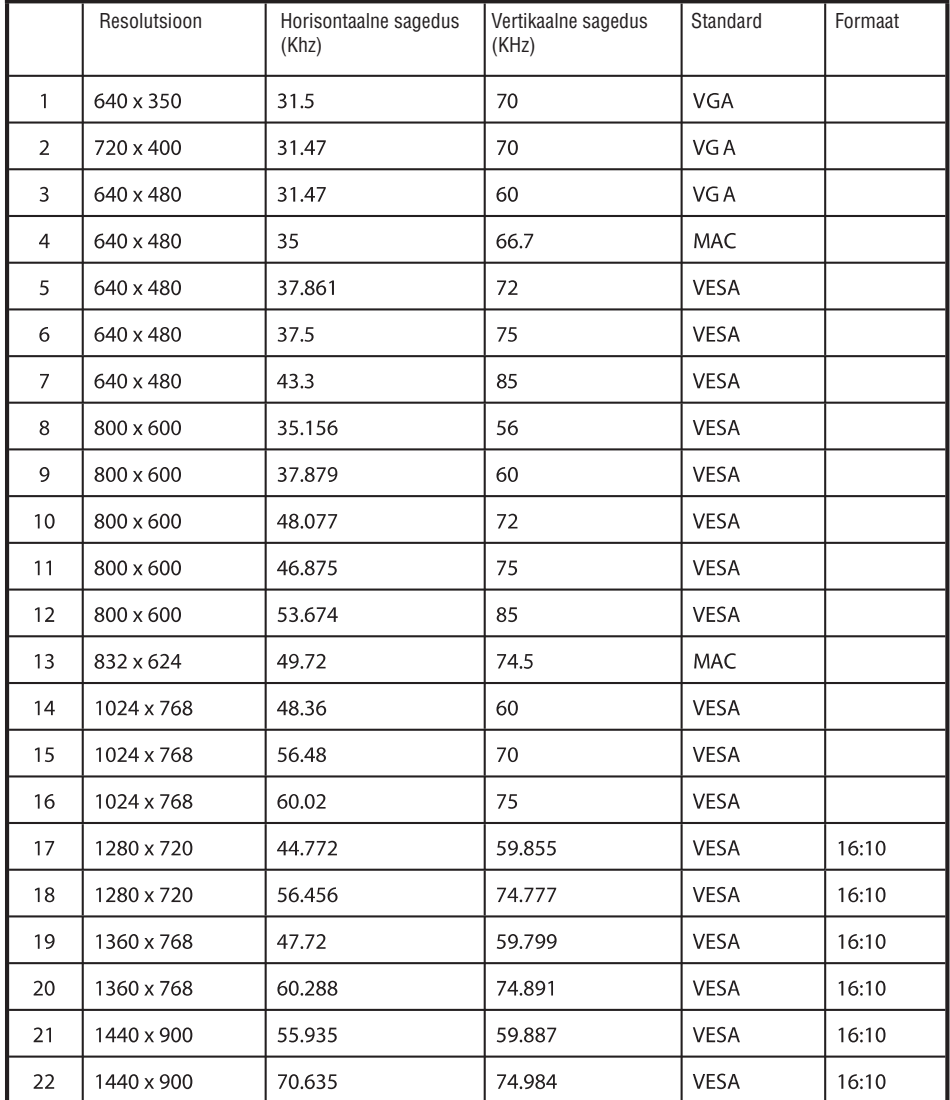

</del> \* PC sisend ei toeta Sync on Green või Composite Sync režiime. \* PC sisend ei toeta ülerea signaale.

# **PAKI SISU**

Teie TV monitori pakk peaks lisaks lisavarustuse kastile koosnema järgmistest osadest. Tehke kindlaks, et kõik need on olemas. Kui mõni neist on puudu, siis kontakteeruge oma edasimüüjaga.

- l Kaugjuhtimispult (x1) / AAA patareid (x2)
- $\bullet$ Kiire alustamise juhend
- $\bullet$ Kasutusjuhend
- l PC Audio kaabel
- $\bullet$  Voolujuhe (x1)\*
- l VGA kaabel

</del> \* Kaasasolev voolujuhe erineb, sõltuvalt Teie regioonist.

# **TEIE TVMONITORIÜLEVAADE**

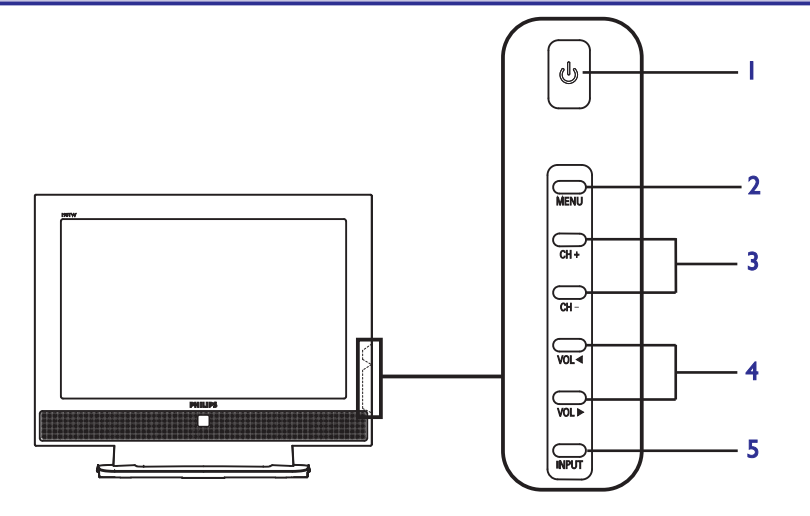

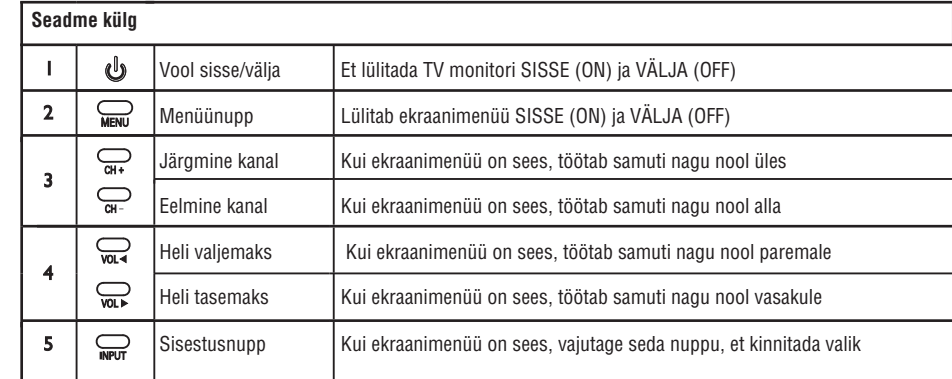

# **TEIE TVMONITORIÜLEVAADE**

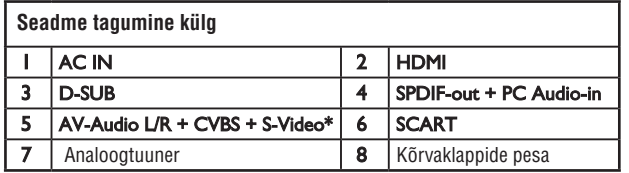

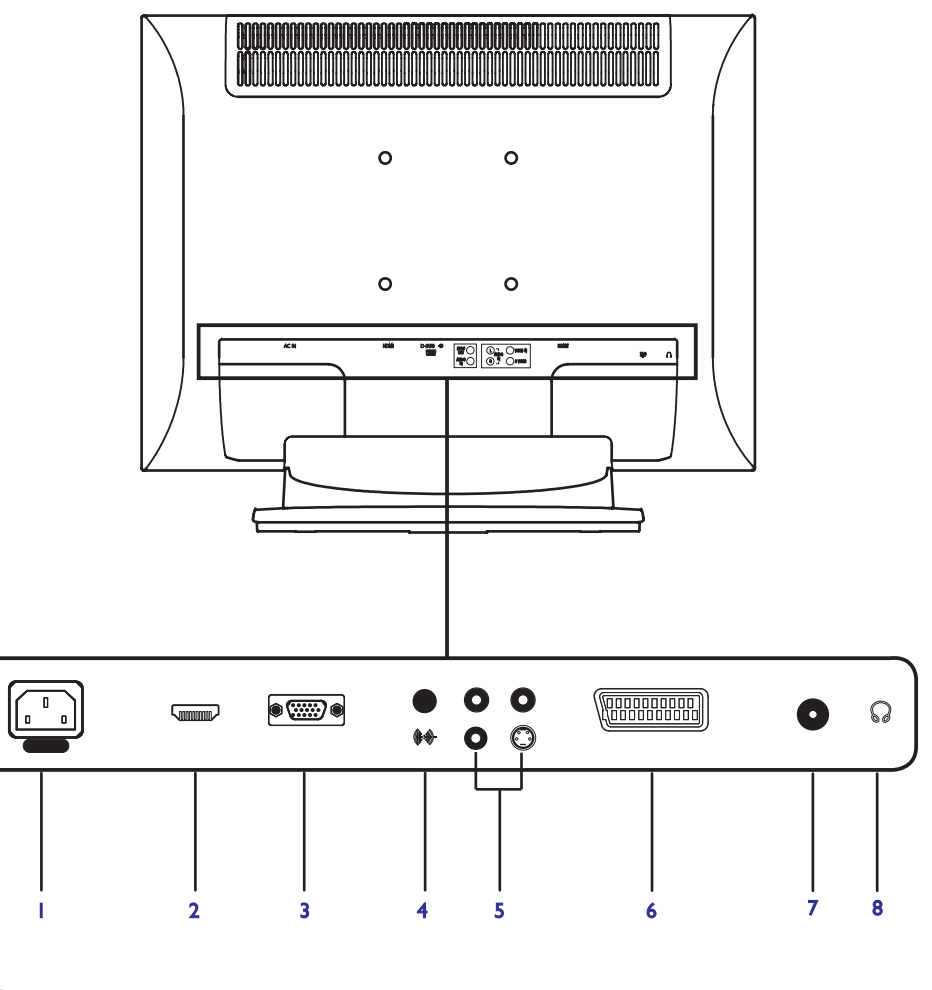

### </del> \* AV jaoks: Ühendvideo ja S-Video sisendid kasutavad samasuguseid audio porte.

**NÕUANDED**

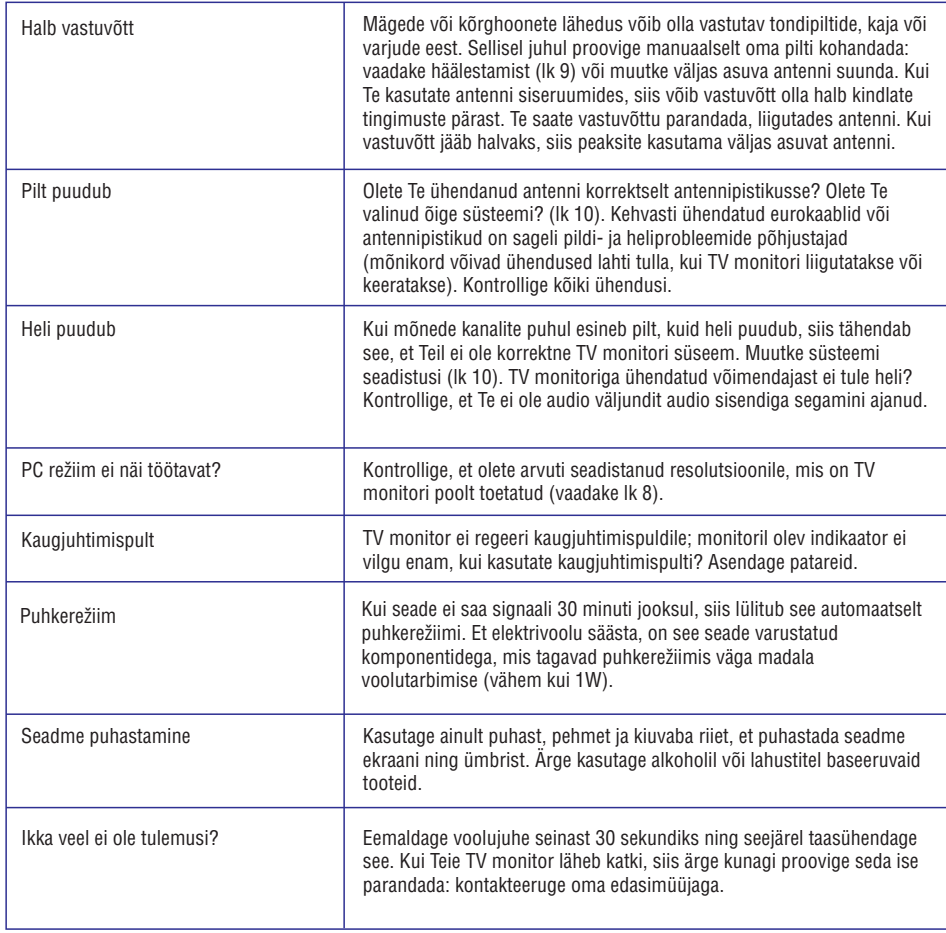

# **TERMINOLOOGIA**

**VGA (Video Graphics Array):** Tavaline graafikastandardisüsteem arvutite jaoks.

**RGB signaalid:** Need on kolm videosignaali - punane, roheline, sinine -, millest moodustub pilt. Nende signaalide kasutamine parandab pildikvaliteeti.

**S-VHS signaalid:** Kaks eraldi Y/C video signaali S-VHS ja Hi-8 salvestamise standardist. Luminants signaalid Y (must ja valge) ja kroom signaalid C (värviline) salvestatakse kassetile eraldi. See võimaldab paremat pildi kvaliteeti kui standard video puhul (VHS ja 8mm), kus Y/C signaalid on kombineeritud, et pakkuda ainult ühte video signaali.

**NICAM heli:** Protsess, mille abil saab digitaalheli üle kanda.

**System:** Televisioonipilti ei kanta kõikides maades ühtemoodi üle. Eksisteerivad erinevad standardid: BG, DK, I ja LL'. Nende erinevate standardite valimiseks kasutatakse süsteemi seadistusi (lk 10). Ärge ajage seda segamini PAL või SECAM värvikodeeringutega. PAL'i kasutatakse enamikes Euroopa riikides, SECAM'it aga Prantsusmaal, Venemaal ja enamikes Aafrika riikides. USA ja Jaapan kasutavat erinevat süsteemi nimega NTSC. Sisendit EXT kasutatakse NTSCs kodeeritud salvestiste lugemiseks.

**16:10:** Viitab ekraani pikkuse ja kõrguse suhtele. Laiekraan televiisoritel on suhe 16/10, tavalisel televiisoril 4/3.

# **PHILIPSI PIKSLITEDEFEKTI POLIIS**

### **Mustade punktide defektid**

Musta punkti defekt tekib kui piksel või alampikslid on tumedad või 'väljas'. See tähendab, et **must punkt** on alampiksel, mis paistab ekraanil välja, kui monitoril kuvatakse heledat mustrit. Järgevatel piltidel on kujutatud mustade punktide defekti tüüpe:

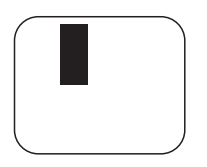

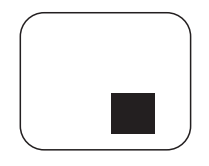

Üks tume alampiksel vai kaks või kolm lähedal asuvat musta alampikslit

### **Pikslite defekti ligidus**

Philips defineerib lävendi pikslite ligiduse kohta, sest sama tüüpi pikslite ja alampikslite defektid, mis on üksteisele lähemal, on paremini märgatavad.

### **Pikslite defektide lävendid**

Selleks, et garantii all olev monitor parandataks või vahetataks pikslite defekti tõttu uue vastu, peab Philipsi TFT LCD monitoril pikslite defektide arv ületama lävendi, mis on kirjeldatud järgnevates tabelites.

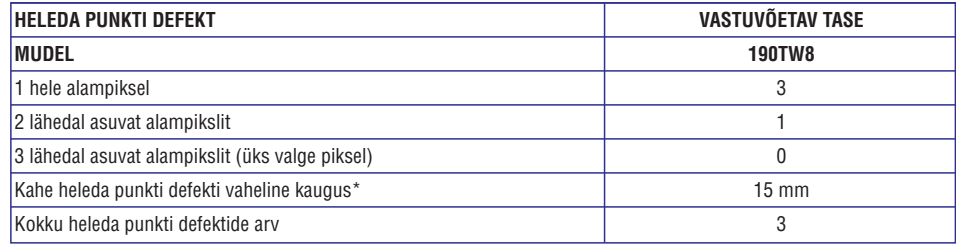

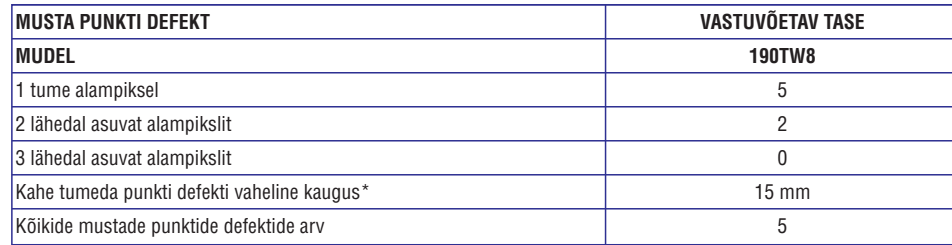

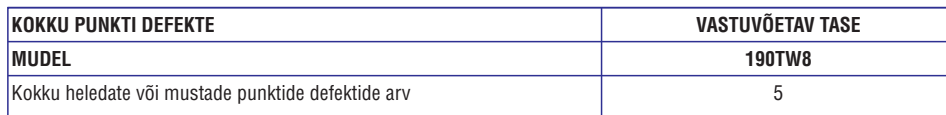

 $*$  1 või 2 lähedal asuvat alampiksli defekti = 1 punkti defekt. Teie Philipsi monitor vastab ISO13406-2 standardile.

# **KAUGJUHTIMISPULDINUPUD**

# **Üldised nupud**

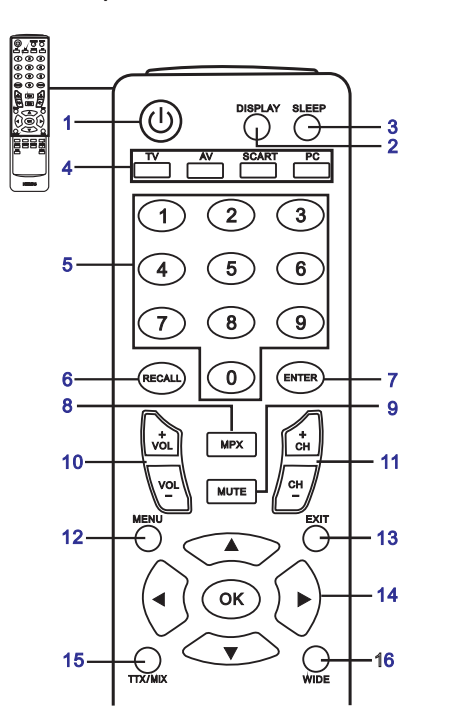

- 1 POWER (vool) Vajutage, et oma TV monitori sisse/välja lülitada.
- 2 DISPLAY (ekraan Vajutage, et kuvada sisendi/kanali informatsiooni (sõltub sisendi/allika tüübist).

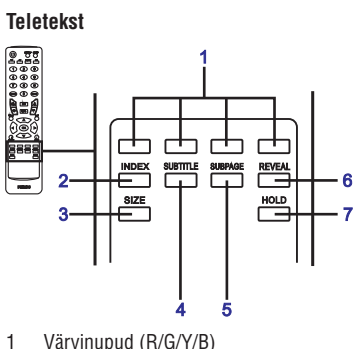

- Käsutab vastavat nuppu teleteksti lehel.
- 2 INDEX (indeks)

### 3 SLEEP (unerežiim) Vajutage, et seada ajaperiood pärast mida lülitub TV monitor automaatselt puhkerežiimi (15, 30, 45

- 4 Sisendinupud (TV/AV/SCART/PC)\* 60, 90 või 120minutit). Vajutage, et valida õige sisendirežiim.
- 5 Numbriklahvid.
- 6 RECALL (meenutamine) Vajutage, et naaseda eelmisele kanalile.
- 7 ENTER (sisestamine) Vajutage, et kinnitada kanali numbri valik.
- 8 MPX Vajutage, et valida helisisend, mis kuvatakse ülevas paremas nurgas (mono, stereo, bilingual).
- 9 MUTE (summutamine) Vajutage, et lülitada heli sisse ja välja.
- 10 VOL (+/-) Vajutage, etmuuta heli valjemaks/tasemaks.
- 11 CH (üles/alla) Vajutage, et järjest valida TVmonitori kanaleid.
- 12 MENU (menüü) Vajutage, et avada või sulgedamenüü.
- 13 EXIT (väljumine) Menüüst väljumine.
- 14 Suunanupud/OK Heli (üles/alla), kanal (üles/alla)
- 15 TTX/MIX (TELETEXT/MIX) Vajutage, et lülitada TV/AV teleteksti režiimi. Vajutage, TV monitori pilt katta teleteksti pildiga.
- 16 WIDE (lai) Vajutage, et muuta skaleerimisrežiimi 4:3, 16:10, Full (täisekraan), Panorama (panoraam) ja Letterbox (kirjakast) 1,2 režiimide vahel.

Vajutage, etminna indeksi leheküljele.

- 3 SIZE (suurus) Vajutage ühe korra, et suurendada teleeksti lehekülge 2x. Vajutage veelkord, et jätkata.
- 4 SUBTITLE (subtiiter) Vajutage, et näha ekraanil subtiitreid.
- 5 SUBPAGE (alamleht) Vajutage, et otse teleteksti alamlehekülgedele ligi pääseda.
- 6 REVEAL (paljasta) Vajutage, et paljastada peidetud teleteksti informatsiooni.
- 7 HOLD (hoidmine) Vajutage, et pauseerida käesolev teleteksti lehekülg, olles multilehekülje režiimis.

</del>

# **PEAMISEDÜHENDUSED**

### **Voolujuhtme ühendamine**

- <sup>1</sup> Ühendage AC juhe AC sisendisse seadme tagumisel küljel.
- <sup>2</sup> Ühendage stepsel seinapistikusse, nagu joonisel näidatud.

### **Kaugjuhtimispuldi seadistamine**

- 1 Avage kate kaugjuhtimispuldi taga.
- 2 Sisestage kaks AAA patareid (kaasas) ning jälgige, et patareide polaarsused vastavad näidatule patareipesa sees.

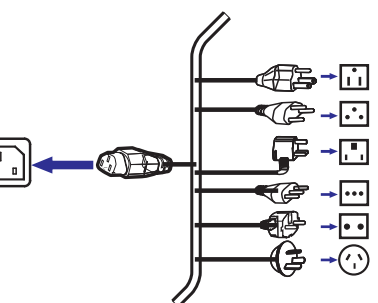

# **ANALOOG TV MONITORI NAUTIMINE**

### **Antenni/kaabli ühendamine**

Ühendage antennikaabel korrektsesse antennipessa TV monitori tagumisel küljel, nagu joonisel näidatud. Teie TV monitori vaatamisega alustamine

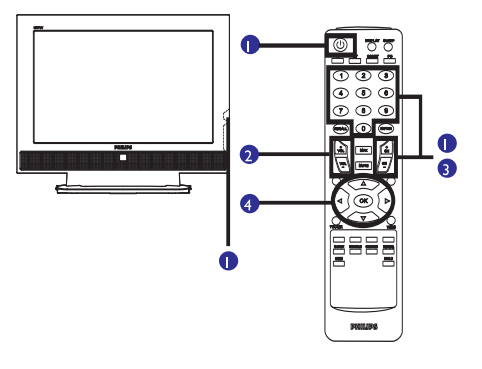

### **1 Vool**

- A. Lülitage voolulülitit ekraani allosas, et lülitada televiisor sisse.
- B. Vajutage kaugjuhtimispuldil POWER (vool) nuppu, numbriklahve või järgmise/eelmise kanali

### **2 Seadistusviisard**

Kui Te lülitate esimest korda TV monitori sisse, siis juhatab seadistusviisard Teid täielikult läbi keelevaliku ning kanalite skänneerimise.

Vajutage **OK**, et alustada seadistamisega.

- Samm 1. Valige eelistatud seadistuskeel.
- Samm 2. Valige riik.
- Samm 3. Enne edasi liikumist tehke kindlaks, et kloaksiaalkaablid on korrektselt ühendatud.
- Samm 4. Skänneerige analoogkanalite leidmiseks.
- Samm 5. Seadistamine on nüüd läbi. Te olete valmis oma TV monitori vaatamiseks.

Kui Te soovite väljuda seadistamise protsessist enne selle täielikku lõppemist, anatkse Teile kolm valikut:

- 1. Seadistamise jätkamine 2. Seadistamiseviisardi jätkamine järgmisel
- 3 . Väljumine ning rohkem seadistamisega ei käivitamisel
- tülitata
- **3 Kanalite muutmine**
- A. a. Vajutage 0 9 kaugjuhtimispuldil, et valida kanal. Kanal muutub pärast 2 sekundit. Vajutage **ENTER**, et koheselt valida kanal.
- B Vajutades kaugjuhtimispuldil järgmise/eelmise kanali (**CH**) valimise nuppu, saate Te kanalit muuta.

# **4 Heli kohandamine**

Kohandage helitaset, kasutades (**VOL**) üles alla nuppu kaugiuhtimispuldil.

\* Te saate ka kohandada neid seadeid, kasutades eesmist kontrollpaneeli. Vaadake lisainformatsiooni saamiseks peatükki "Seadme külg" leheküljel 3.

\* Seadistamine võib erineda kohalike ülekande erinevuste tõttu.

# **PHILIPSI PIKSLITEDEFEKTI POLIIS**

### **Philipsi lame-ekraan monitoride defekti poliis**

Philips liigub suunas, et pakkuda kõrgeima kvaliteediga tooteid. Me kasutame tööstuse kõige arenenumaid tootmisprotsesse ja rakendame rangeimat kvaliteedikontrolli. Samas on pikslite või alampikslite defektid TFT LCD monitoridel vältimatu. Ükski tootja ei saa garanteerida, et ühelgi ekraanil ei esine pikslite defekti, aga Philips garanteerib, et garantii all olev monitor, millel on lubamatu arv defekte, parandatakse või vahetatakse ümber. Antud teade seletab erinevaid pikslite defekti tüüpe ja defineerib vastuvõetava defekti taseme iga tüübi jaoks. Selleks, et ekraan parandataks või ümber vahetataks, peab pikslite defektide number ületama neid vastuvõetava defekti taseme piiri. Näiteks ei või olla rohkem kui 0.0004% 19'' XGA monitori alampikslitest olla defektiga. Veel enam, Philips on seadnud veelgi kõrgemad kvaliteedistandardid kindlate pikslite defekti tüüpide või kombinatsioonide jaoks, mis on kergemini märgatavad kui teised. Antud poliis kehtib üle maailma.

# **Pikslid ja alampikslid**

Piksel või pildi element koosneb kolmest alampikslist, mis koosnevad esmastest värvidest nagu punane, roheline ja sinine. Mitu pikslit koos moodustavad pildi. Kui kõik pikslite alampikslid on valgustatud, paistavad kolm alampikslit ühe valge pikslina. Kui kõik on tumedad, paistavad kolm pikslit ühe musta pikslina. Teised kombinatsioonid valgustatud ja tumedatest alampikslitest paistavad teiste värvidena.

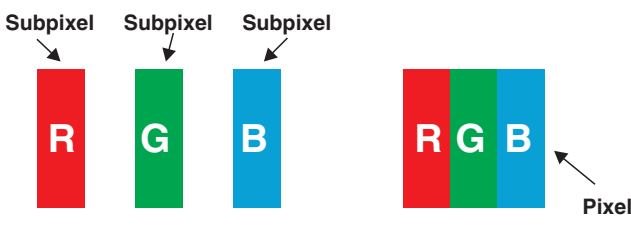

# **Piksli defektide tüübid**

Pikslite ja alampikslite defektid paistavad ekraanile erineval viisil. On kaks pikslite defekti kategooriat ja mitu alampikslite defektide tüüpi iga kategooria all.

# **Heledate punktide defektid**

Heledate punktide defekt paistab nagu pikslid või alampikslid on alati valgustatud või 'sees'. See tähendab, et 'hele punkt' on alampiksel, mis paistab ekraanil välja, kui monitor kuvab tumedat mustrit. Järgevatel piltidel on kujutatud heledate punktide defekti tüüpe:

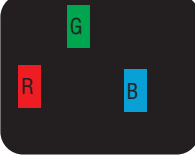

roheline või sinine alampiksel

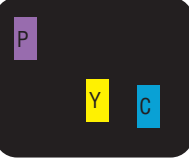

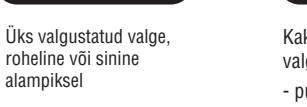

Kaks lähedal asuvat valgustatud alampikslit: - punane + sinine = lilla - punane + roheline = kollane - roheline + sinine = hall

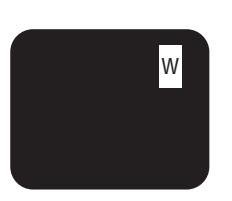

Kolm lähedal asuvat alampikslit on valgustatud (üks valge piksel)

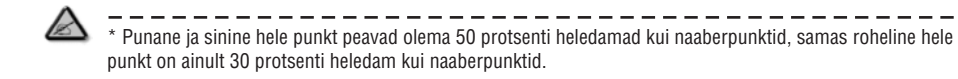

(helesinine)

# **EKRAANIMENÜÜS (OSD) NAVIGEERMINE**

# **Laiekraan ekraanireþiim**

Teie Philipsi TV monitoril on eriline laiekraan režiim, mis võimaldab Teil valida 4:3, 16:10, Full (täisekraan), Panorama (panoraam) ja Letterbox (kirjakast) 1 ja 2 tüüpi vaadete vahel.

Vajutage WIDE (lai) klahvi kaugjuhtimispuldil, et vahetada ekraani nelja laia reʻiimi vahel.

# Lai režiim

Philipsi TV monitor sisaldab nelja laiekraan režiimi, mille hulgas on 4:3, 16:10, Full (täisekraan), Panorama (panoraam) ja Letterbox (kirjakast) 1,2 režiimid.

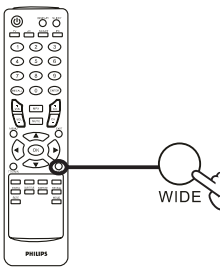

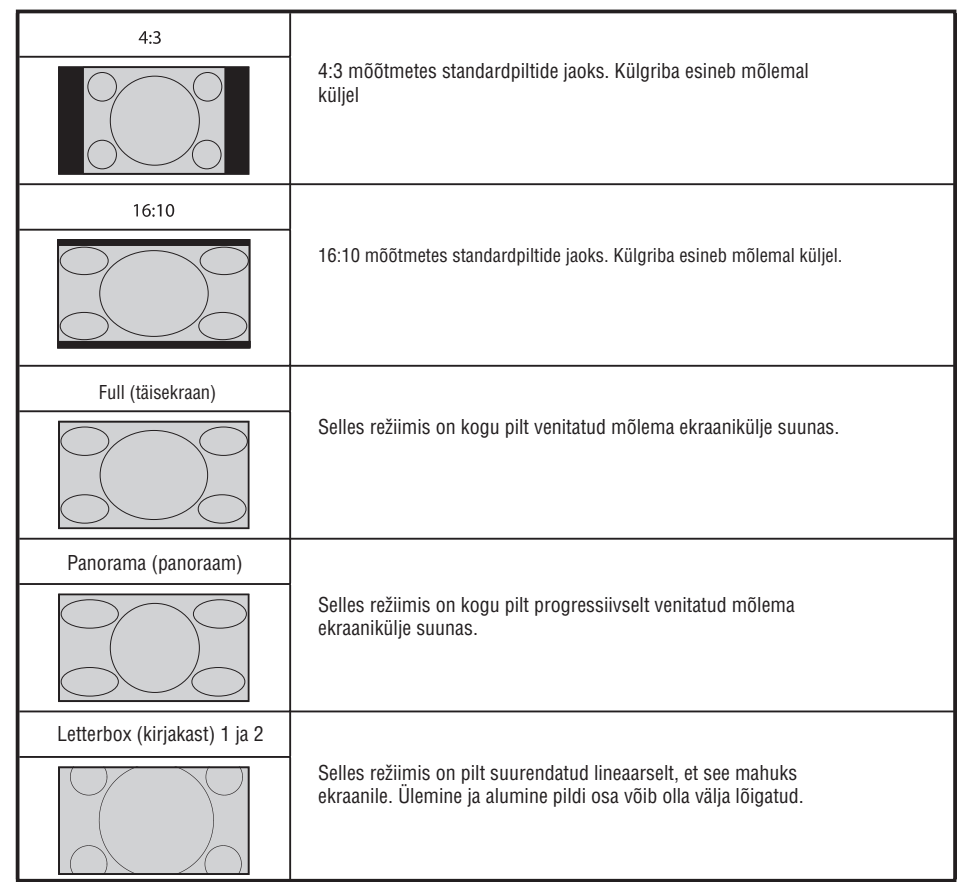

# **VÄLISTE AUDIO/VIDEOSEADMETEÜHENDAMINE**

# **DVD, VCR, STB või audio/video seadmete ühendamine**

Ühendage oma DVD mängija, VCR või audio/video seadmed. Kasutades SCART porti, mis asetseb Teie TV monitori tagumisel küljel (vaadake joonist). Allikas-SISSE

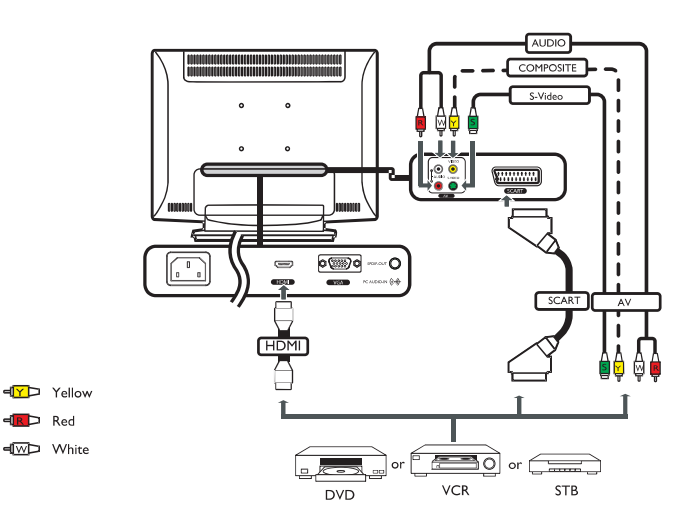

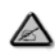

☎

\* Philips soovitab järgmist ühenduste prioriteeti: HDMI -> SCART -> AV.

TV-VÄLJA

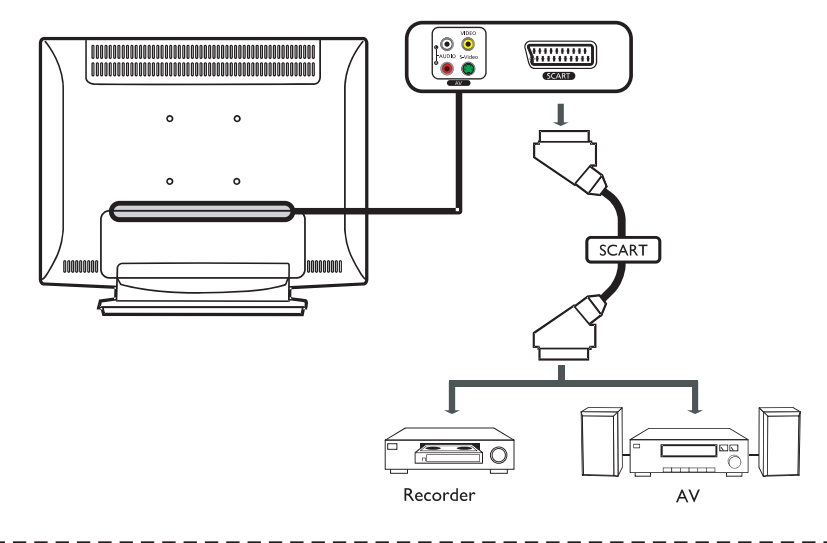

\* SCART-väljund töötab ainult analoogülekande puhul.

# **VÄLISTE AUDIO/VIDEOSEADMETEÜHENDAMINE**

# **Kaamera, videokaamera, videomängude või kõrvaklappide ühendamine**

Ühendage oma kaamera, videokaamera, videomängukonsool või kõrvaklapid video/audio portidesse TV monitori tagumisel küljel (vaadake joonist).

# ⊭Ω

### **Arvuti või läptopi ühendamine**

Et kuvada arvuti pilt Teie TV monitoril, ühendage oma arvuti või läptop TV monitoriga, nagu allpool näidatud.

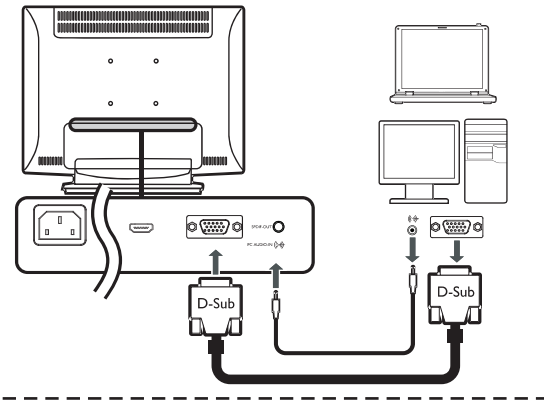

\* VGA sisendi jaoks soovitab Philips seadistada Teie arvuti väline monitor reolutsioonile 1440 x 900 pikslit @ 60 Hz värskendusmäära juures.

### **Sisendi allika valimine**

Kui olete ühendanud antenni või välise seadme TV monitoriga, siis peate valima õige sisendi allika.

Vajutage vastavat klahvi kaugjuhtimispuldil, et valida õige sisendi allikas.

### Sisendinupu giid:

1 TV klahv

☎

Valige sisendi allikatest Analoog TV (ATV).

- 2 AV klahv Valige sisendi allikatest AV ja HDMI.
- 3 SCART klahv Valige sisendi allikatest SCART.
- 4 PC klahv Valige sisendi allikatest VGA.

### $PC$ TV. AV SCART ෙ ෙ  $\circ \circ \circ$  $\odot$   $\odot$   $\in$ **Ase** ತ  $\overline{2}$  $\overline{4}$ ्र 931 **Essa**

# **EKRAANIMENÜÜS (OSD) NAVIGEERMINE**

# **Taasskänneerimine kanalite leidmiseks**

Kui lõpetasite esimesel sisselülitamisel seadistusviisardi, siis kõik saadavalolevad kanalid järjestati. Kui Te soovite taasskänneerida uute kanalite leidmiseks, siis järgige allpool kirjeldatud samme:

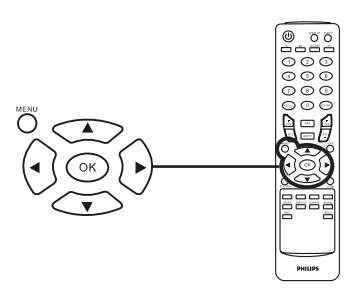

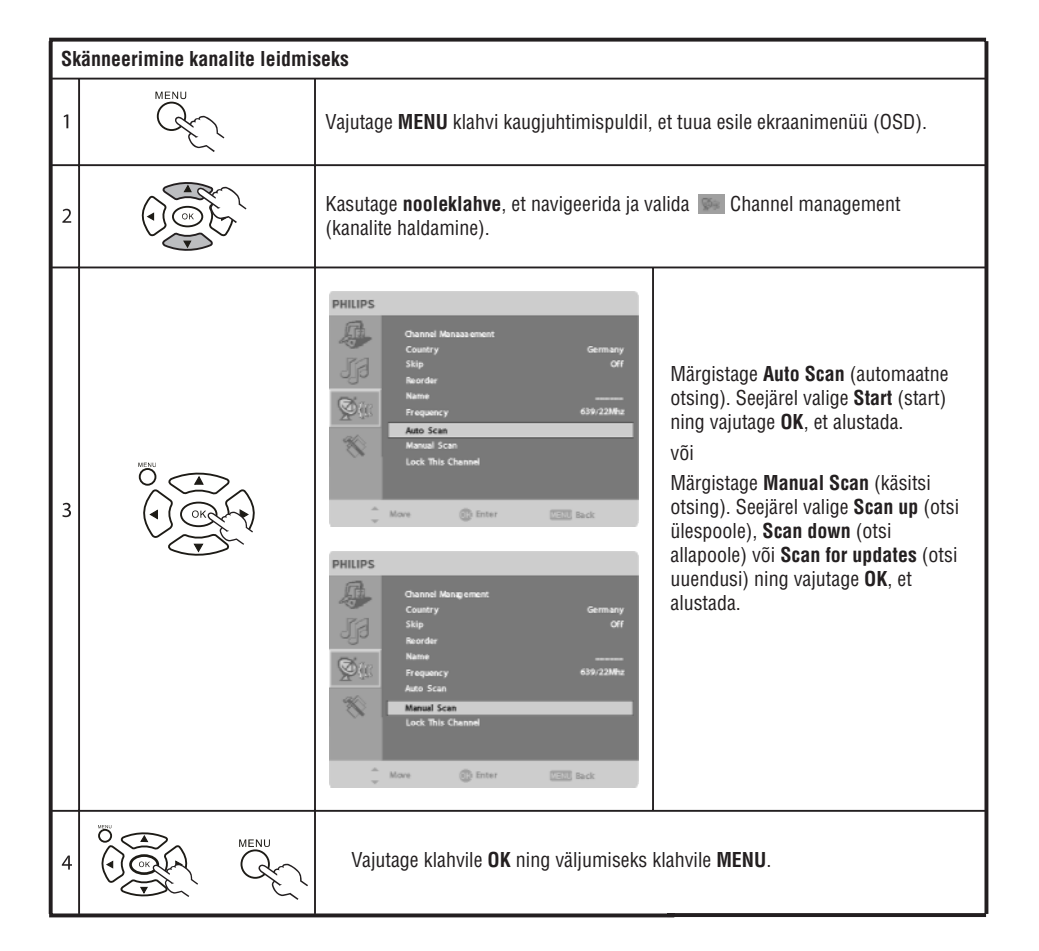

# **EKRAANIMENÜÜS (OSD) NAVIGEERMINE**

### **Kanalite taasjärjestamine**

Kui lõpetasite esimesel sisselülitamisel seadistusviisardi, siis kõik saadavalolevad kanalid järjestati. Kui Te soovite uute kanalite järjestust muuta, siis järgige allpool kirjeldatud samme:

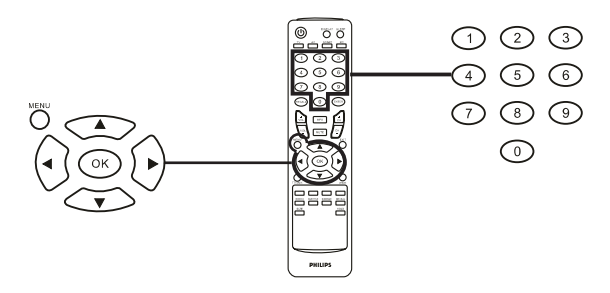

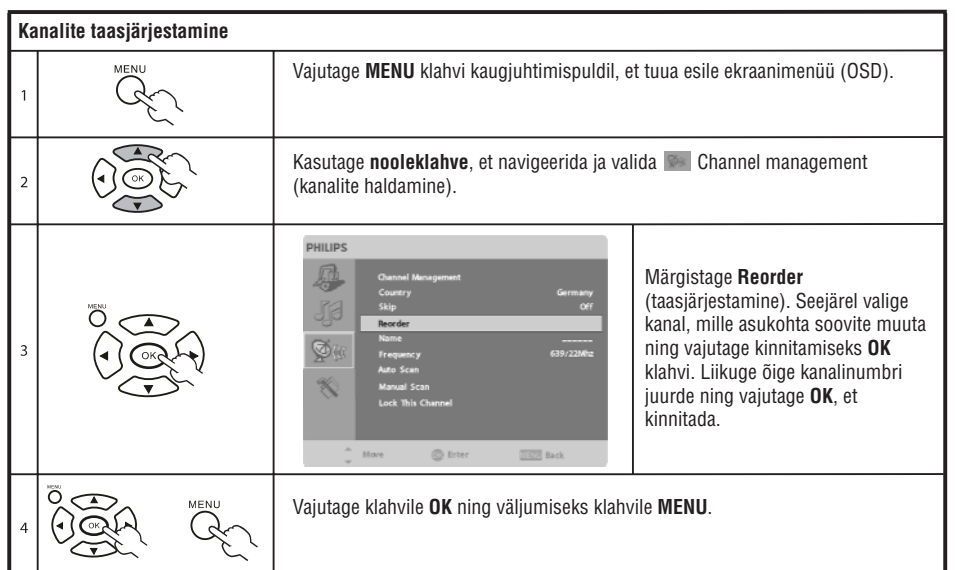

# **EKRAANIMENÜÜS (OSD) NAVIGEERMINE**

Paljud arenenumad seadistused ning kohandused on saadaval läbi ekraanimenüü (OSD - onscreen display), mille näide on ekraanipildina allpool.

Peamised operatsioonid, mis nõuavad navigeerimist nendes menüüdes (pilt, heli, kanalite haldamine ning seadistused), on kirjeldatud selles peatükis.

Ekraanimenüüs (OSD) navigeerimine, kasutades kaugjuhtimispulti.

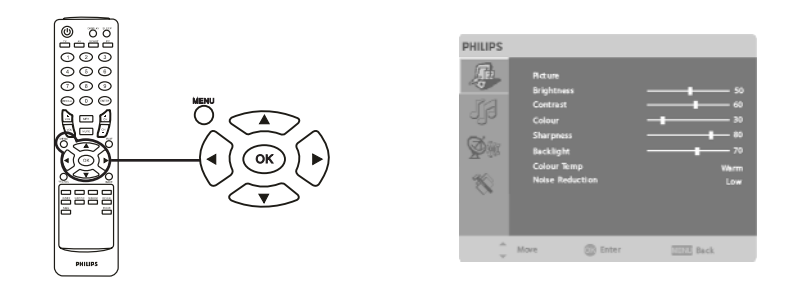

On neli erinevat ekraanimenüüd (OSD). Need on: Picture (pilt), Audio (heli), Channel management (kanalite haldamine) ja Settings (seadistused). Kasutage alljärgnevaid meetodeid, et nendes menüüdes navigeerida.

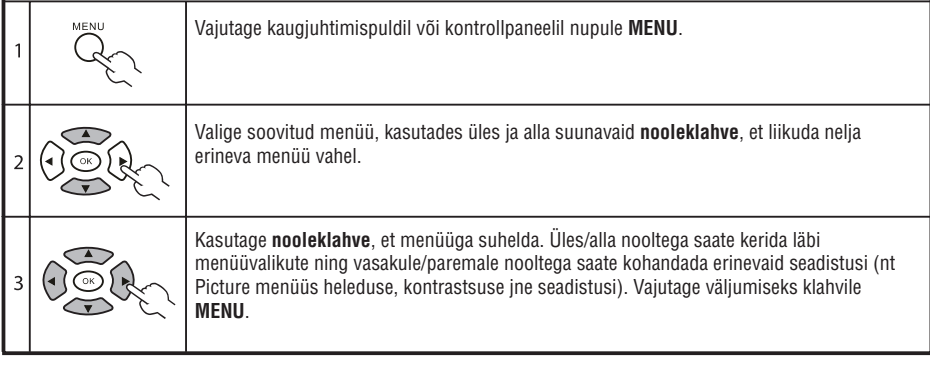

# **Ekraanimenüü (OSD) seadistuste kohandamine**

Ekraanimenüüd saab kasutada, et kohandada Teie TV monitori seadistusi.

Vajutage **MENU** klahvi, et avada ekraanimenüü (OSD). Te saate kasutada ekraanimenüüd (OSD), et kohandada pildikvaliteeti, heliseadeid, kanali seadeid ning üldisi seadeid. Arenenumate seadistuste jaoks vaadake järgmist lehte:

### **Pildikvaliteedi kohandamine**

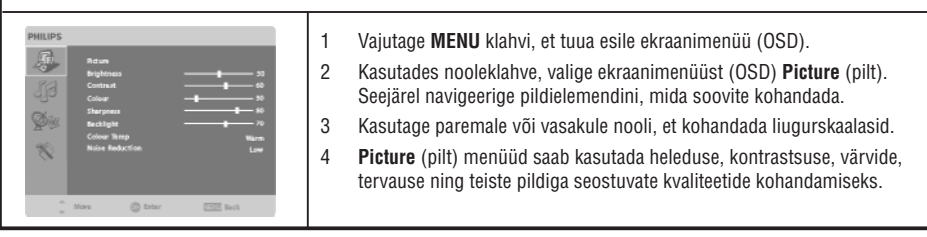

# **EKRAANIMENÜÜS (OSD) NAVIGEERMINE**

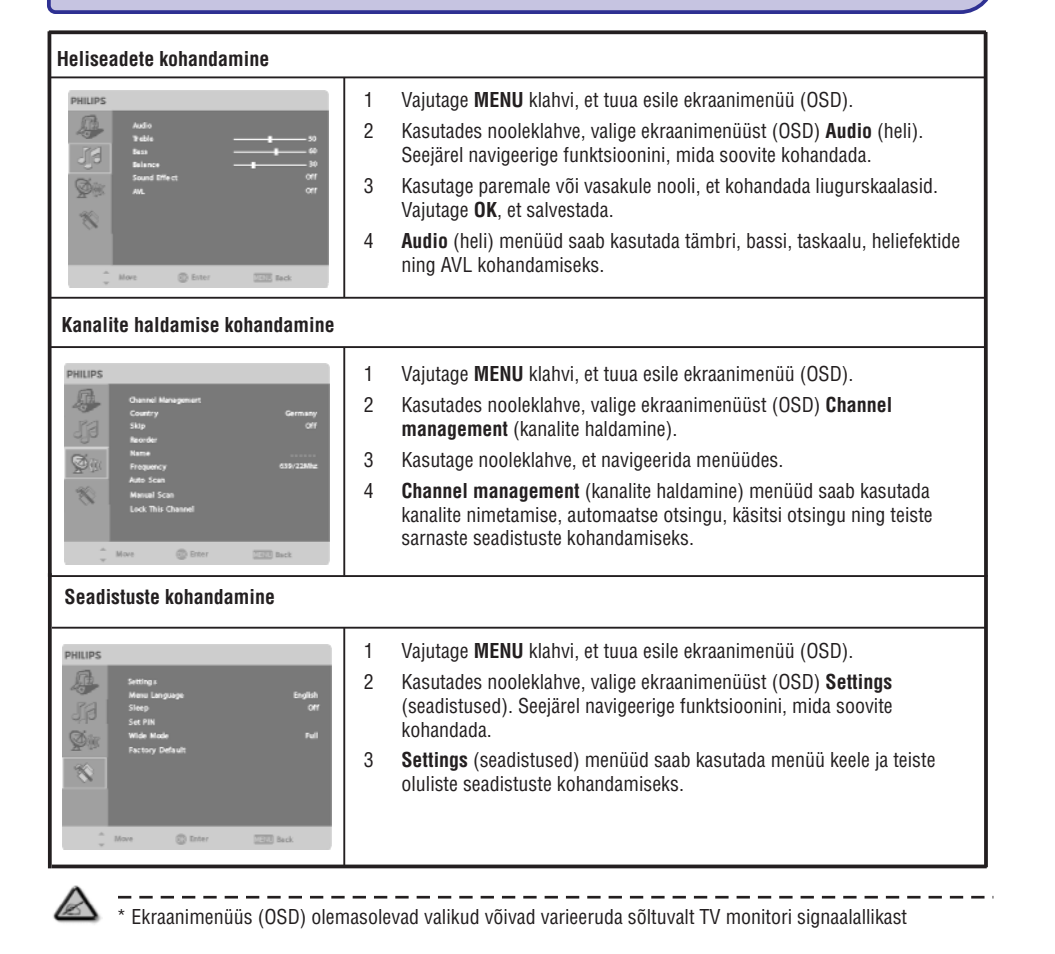

### **Arenenud funktsioonid**

Lock This Channel (selle kanali lukustamine)

Lock This Channel (selle kanali lukustamine) võimaldab Teil sisestada parool ning efektiivselt takistada ilma paroolita inimestel TV monitori vaatamise.

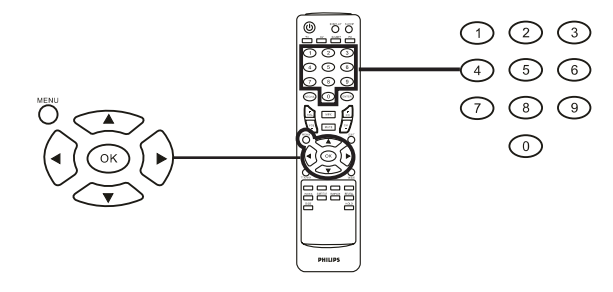

# **EKRAANIMENÜÜS (OSD) NAVIGEERMINE**

**Selle funktsiooni võimaldamiseks:**

Δ

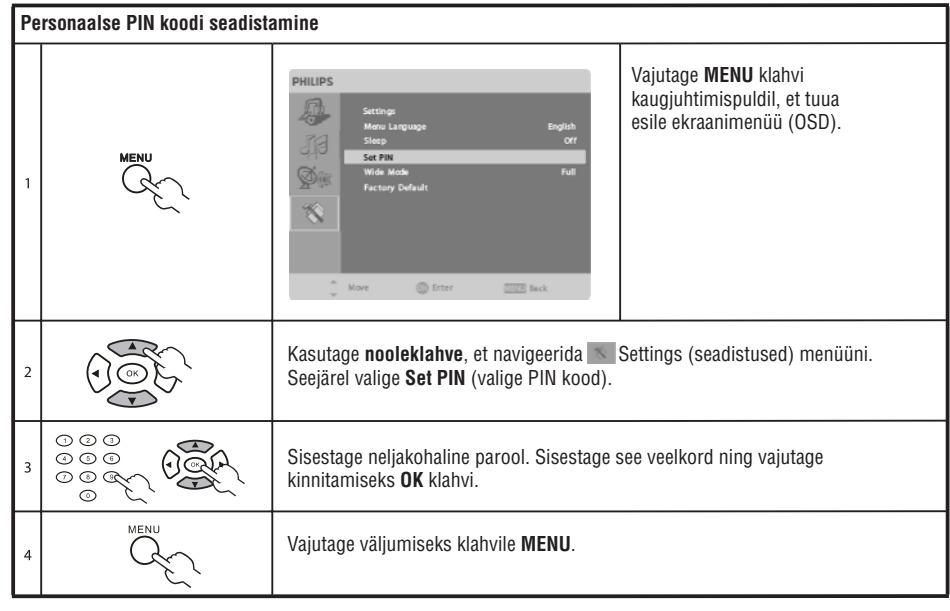

\* Vaikimisi PIN kood selle TV monitori jaoks on "0000". Esmalt sisestage "0000", kui soovite PIN koodi muuta. Kui Te unustate PIN koodi, siis sisestage 6163, et taasseadistada.

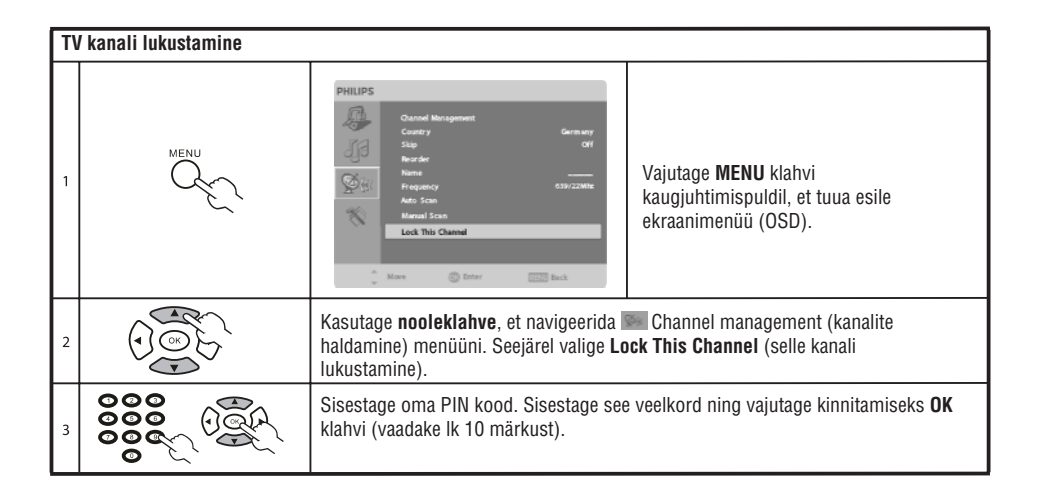